# Návod na obsluhu

### **DIGITRADIO 11 IR**

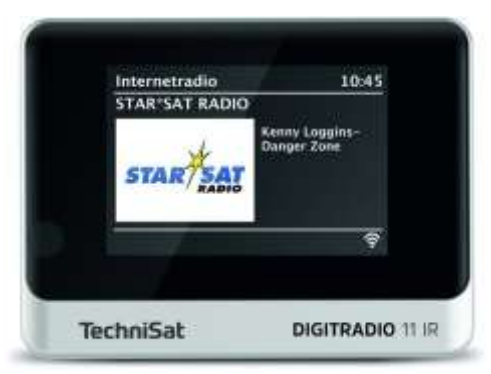

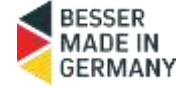

## **TechniSat**

Predslov

Vážení zákazníci,

Ďakujeme, že ste si zakúpili DIGITRADIO 11 IR od spoločnosti TechniSat. Tento návod na obsluhu vám má pomôcť oboznámiť sa s rozsiahlymi funkciami vášho nového zariadenia a naplno ich využívať.

Pomôžu vám používať DIGITRADIO 11 IR bezpečne a v súlade s jeho určením. Je určený pre každú osobu, ktorá rádio nastavuje, pripája, obsluhuje, čistí alebo likviduje. Návod na obsluhu si uschovajte na bezpečnom mieste, aby ste doň mohli v budúcnosti nahliadnuť.

Najnovšiu verziu návodu na obsluhu nájdete v oblasti na stiahnutie vášho produktu na webovej stránke spoločnosti TechniSat www.technisat.de.

Návod na obsluhu sme napísali čo najjasnejšie a najstručnejšie.

Dúfame, že sa vám bude páčiť používanie vášho zariadenia TechniSat DIGITRADIO 11 IR!

Váš Tím TechniSat

#### <span id="page-2-0"></span>1 Obsah

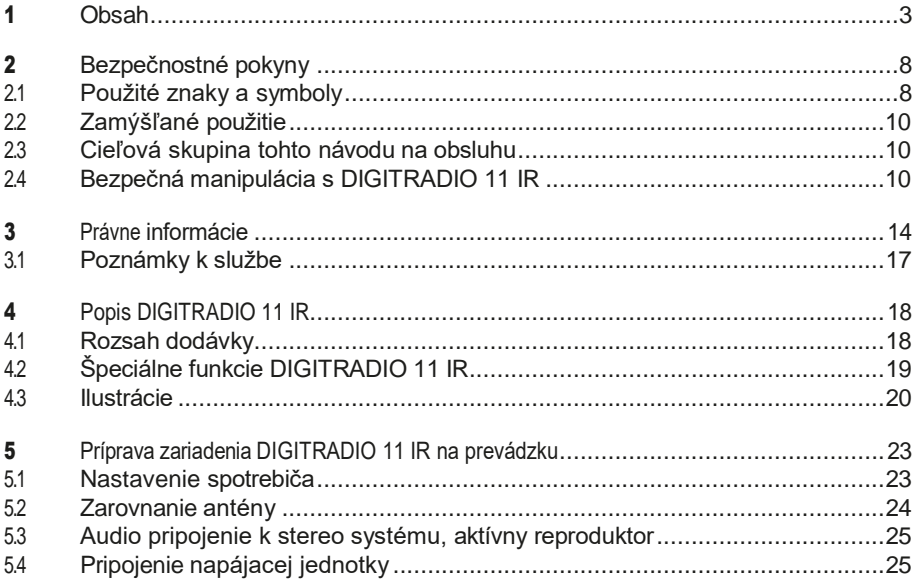

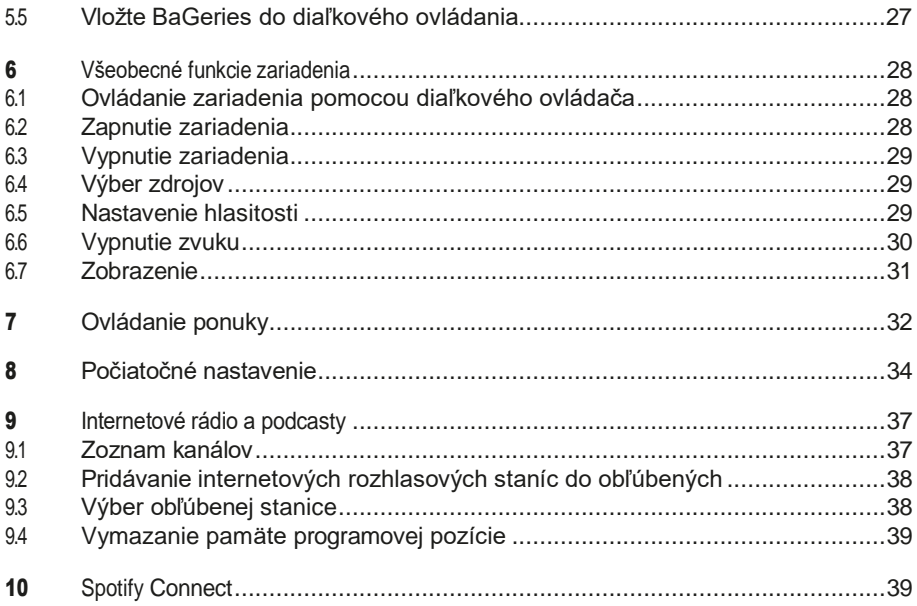

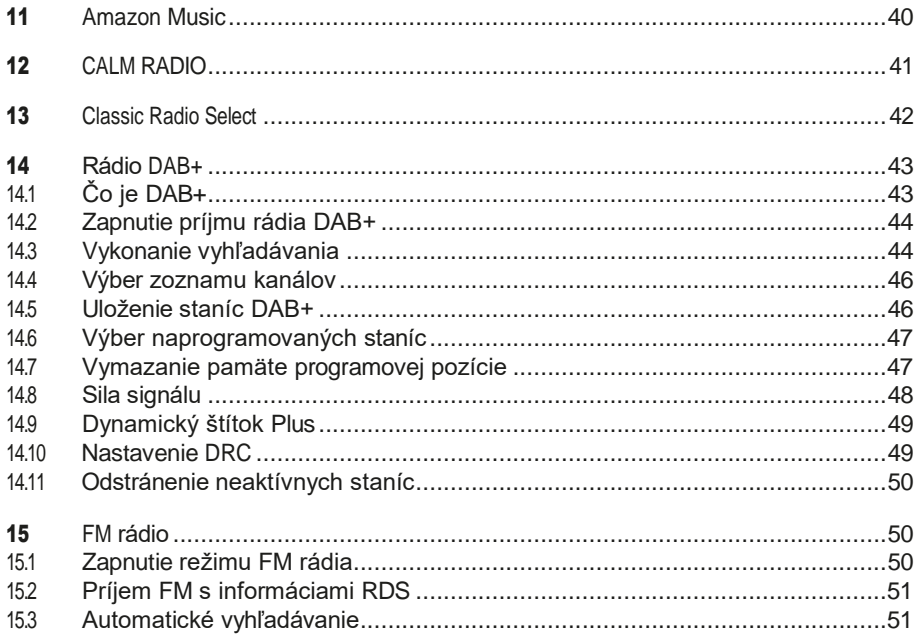

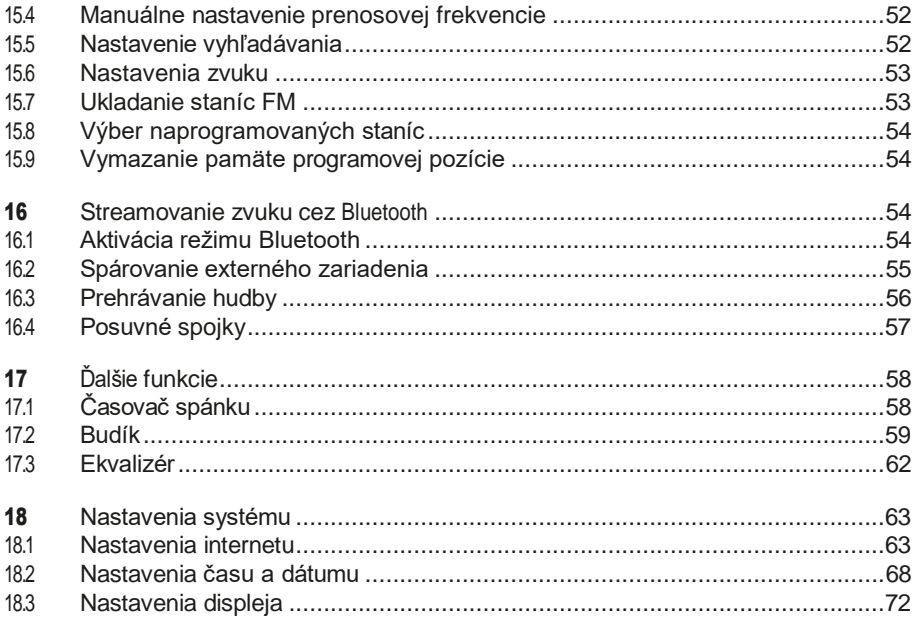

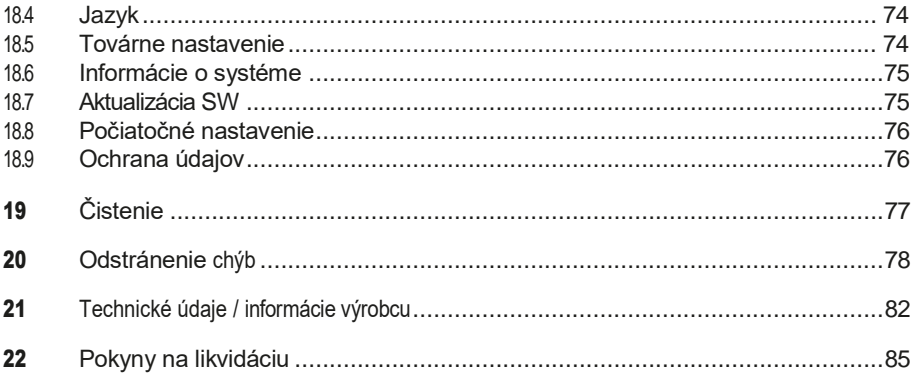

#### <span id="page-7-0"></span>2 Bezpečnostné pokyny

#### 2.1 Použité znaky a symboly

Označuje bezpečnostný pokyn, ktorého ignorovanie môže viesť k vážnemu zraneniu alebo smrti. Dodržiavajte nasledujúce signálne slová: **NEBEZPEČENSTVO** - Vážne poranenia so smrteľnými následkami VAROVANIE - Vážne zranenia, prípadne smrteľné

POZOR - Zranenia

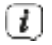

Označuje poznámku, ktorú musíte dodržať, aby ste zabránili poruchám zariadenia, strate/zneužitiu údajov alebo neúmyselnej prevádzke. Popisuje aj ďalšie funkcie vášho zariadenia.

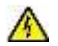

Varovanie pred elektrickým napätím. Dodržiavajte všetky bezpečnostné pokyny, aby ste sa vyhli úrazu elektrickým prúdom. Spotrebič nikdy neotvárajte.

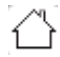

Použitie v interiéri - spotrebiče s týmto symbolom sú vhodné len na použitie v interiéri.

□

Trieda ochrany II - Elektrické spotrebiče triedy ochrany II sú elektrické spotrebiče, ktoré majú súvislú dvojitú a/alebo zosilnenú izoláciu a nemajú možnosť pripojenia ochranného vodiča. Kryt izolovaného elektrického spotrebiča triedy ochrany II môže čiastočne alebo úplne tvoriť dodatočná alebo zosilnená izolácia.

Váš spotrebič je označený značkou CE a spĺňa všetky požadované normy EÚ.

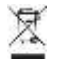

Elektronické zariadenia/prístroje by sa nemali likvidovať spolu s domovým odpadom, ale musia sa

- v súlade so smernicou Európskeho parlamentu a Rady 2012/19/EÚ zo 4. júla 2012 o odpade z elektrických a elektronických zariadení. Po skončení životnosti zlikvidujte toto zariadenie na určených verejných zberných miestach. Pred likvidáciou zariadenia je potrebné odstrániť baGérie a zlikvidovať ich oddelene od zariadenia.

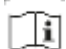

Dodržiavajte všetky poznámky a bezpečnostné pokyny uvedené v tomto návode na obsluhu. Návod na obsluhu si uschovajte na bezpečnom mieste, aby ste doň mohli v budúcnosti nahliadnuť. Pri predaji spotrebiča odovzdajte tento návod na obsluhu kupujúcemu.

Symbol jednosmerného prúdu. Toto zariadenie je napájané jednosmerným  $=$ prúdom a/alebo premieňa striedavý prúd na jednosmerný.

#### <span id="page-9-0"></span>2.2 Zamýšľané použitie

Zariadenie je určené na príjem a prehrávanie rozhlasových programov prostredníctvom DAB+, FM a internetu. Okrem toho je možné streamovať hudobné médiá prostredníctvom sieťového pripojenia WLAN alebo cez pripojenie Bluetooth. Zariadenie sa môže prevádzkovať len s dodaným príslušenstvom (napr. napájacia jednotka, diaľkové ovládanie, kábel, anténa atď.). Akékoľvek iné použitie tohto príslušenstva nie je povolené. Zariadenie je určené na súkromné použitie a nie sú vhodné na komerčné účely. Akékoľvek iné použitie sa považuje za nesprávne použitie!

#### 2.3 Cieľová skupina tohto návodu na obsluhu

Návod na obsluhu je určený pre všetky osoby, ktoré spotrebič nastavujú, obsluhujú, čistia alebo likvidujú.

#### 24 Bezpečná manipulácia s DIGITRADIO 11 IR

Dodržiavajte nasledujúce pokyny, aby ste minimalizovali bezpečnostné riziká, zabránili poškodeniu spotrebiča a prispeli k ochrane životného prostredia. Pozorne si prečítajte všetky bezpečnostné pokyny a uschovajte si ich pre budúce použitie. Vždy dodržiavajte všetky upozornenia a pokyny uvedené v tomto návode na obsluhu a na zadnej strane spotrebiča.

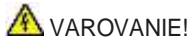

Nikdy neotvárajte zariadenie ani napájaciu jednotku! Dotýkanie sa živých častí je životu nebezpečné!

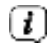

Dodržiavajte všetky nasledujúce pokyny pre zamýšľané použitie spotrebiča a aby ste predišli poruchám spotrebiča a zraneniam osôb.

- Spotrebič neopravujte sami. Opravy môžu vykonávať len vyškolení odborníci. Obráťte sa na naše strediská služieb zákazníkom.
- Zariadenie sa môže prevádzkovať len v uvedených podmienkach okolia.
- Spotrebič nevystavujte kvapkajúcej alebo striekajúcej vode. Ak sa do spotrebiča dostala voda, odpojte ho od elektrickej siete a kontaktujte servisné stredisko.
- Spotrebič nevystavujte zdrojom tepla, ktoré ho okrem bežného používania zohrievajú.
- V prípade nápadnej poruchy spotrebiča, výskytu zápachu alebo dymu, závažných porúch alebo poškodenia krytu okamžite kontaktujte servisné oddelenie.
- Spotrebič sa smie prevádzkovať len so sieťovým napätím uvedeným na typovom štítku. Nikdy sa nepokúšajte prevádzkovať spotrebič s iným napätím. Používajte iba originálny sieťový adaptér, ktorý je súčasťou dodávky.
- Keďže sa tento spotrebič odpojí od elektrickej siete odpojením sieťového adaptéra/zástrčky, je nevyhnutné, aby bol vždy ľahko prístupný.
- Ak je spotrebič alebo napájacia jednotka poškodená, nesmie sa uviesť do prevádzky.
- Spotrebič nepoužívajte v blízkosti vane, sprchy, bazéna alebo tečúcej/striekajúcej vody. Hrozí nebezpečenstvo úrazu elektrickým prúdom a/alebo poruchy prístroja.
- Cudzie predmety, napr. ihly, mince atď., nesmú vpadnúť do vnútra zariadenia. Nedotýkajte sa kontaktov pripojenia kovovými predmetmi alebo prstami. Môže to mať za následok skrat.
- Tento spotrebič nie je určený na po užívanie osobami (vrátane detí) so zníženými fyzickými, zmyslovými alebo duševnými schopnosťami alebo s nedostatočnými skúsenosťami a/alebo znalosťami, pokiaľ im osoba zodpovedná za ich bezpečnosť neposkytla dohľad alebo pokyny týkajúce sa používania spotrebiča. Nedovoľte deťom

Tento spotrebič nikdy nepoužívajte bez dozoru.

- Filmy a malé časti uchovávajte mimo dosahu detí. Nebezpečenstvo udusenia!
- Úpravy spotrebiča sú zakázané.

Riešenie problémových situácií

- Dbajte na to, aby sa BaGerien nedostal do rúk deťom. Deti by mohli BaGerien vložiť do úst a prehltnúť ho. To môže viesť k vážnemu poškodeniu zdravia. V takom prípade sa okamžite poraďte s lekárom! BaGerien preto uchovávajte mimo dosahu malých detí.
- Spotrebič prevádzkujte len s prídavnými zariadeniami schválenými pre tento spotrebič.
- Normálne BaGeries sa nesmú načítať. BaGeries sa nesmú reaktivovať inými MiGelmi, rozoberať, zahrievať ani hádzať do otvoreného ohňa (riziko výbuchu!).
- Kontakty BaGerie a kontakty zariadenia sa musia pred vložením očistiť.
- Pri nesprávnom vložení BaGerie hrozí nebezpečenstvo výbuchu!
- Vymieňajte iba zariadenia BaGeries správneho typu a čísla modelu
- <span id="page-13-0"></span>Pozor! Nevystavujte BaGerien extrémnym podmienkam. Neumiestňujte ho na radiátory ani ho nevystavujte priamemu slnečnému žiareniu!
- Uniknutá alebo poškodená BaGeria môže spôsobiť chemické popáleniny, ak sa dostane do kontaktu s pokožkou. V takom prípade použite vhodné ochranné rukavice. Priehradku BaGeria čistite suchou handričkou.
- Ak sa spotrebič nebude dlhší čas používať, vyberte batérie.

#### 3 Právne informácie

 $(i)$ Spoločnosť TechniSat týmto vyhlasuje, že rádiové zariadenie typu DIGITRADIO 11 IR je v súlade so smernicou 2014/53/EÚ. Úplné znenie smernice EÚ

Vyhlásenie o zhode je k dispozícii na tejto internetovej adrese:

#### [hGp://konf.tsat.de/?ID=23601](http://konf.tsat.de/?ID=23601)

Vyhlásenie o zhode EÚ nájdete aj v časti na stiahnutie vášho výrobku na webovej stránke spoločnosti TechniSat www.technisat.de.

### $\left| \cdot \right|$

Spoločnosť TechniSat nezodpovedá za poškodenie výrobku spôsobené vonkajšími vplyvmi, opotrebovaním alebo nesprávnym zaobchádzaním, neautorizovanými opravami, úpravami alebo nehodami.

### $\left(\overline{\bm{t}}\right)$

Môže dôjsť k zmenám, tlačovým chybám a omylom.

Stav 03/23.

Reprodukcia a rozmnožovanie len so súhlasom vydavateľa. Najnovšia verzia návodu na obsluhu je k dispozícii vo formáte PDF v časti na stiahnutie na webovej stránke spoločnosti TechniSat na adrese www.technisat.de.

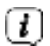

DIGITRADIO 11 IR a TechniSat sú registrované ochranné známky spoločnosti:

TechniSat Digital GmbH Julius-Saxler-Straße 3 D-54550 Daun/Eifel [www.technisat.de](http://www.technisat.de/)

Názvy uvedených spoločností, inštitúcií alebo značiek sú ochranné známky alebo registrované ochranné známky príslušných vlastníkov.

Na softvér Spotify Sokware sa vzťahujú licencie tretích strán, ktoré nájdete tu: [hGps://www.spotify. com/connect/third-party-licences.](https://www.spotify.com/connect/third-party-licenses)

Amazon, Amazon Prime, Amazon Music Unlimited a všetky súvisiace logá sú ochranné známky spoločnosti Amazon.com, Inc. alebo jej pobočiek.

Ø, V krajinách uvedených nižšie sa zariadenie môže prevádzkovať len vo vnútorných priestoroch v rozsahu 5GHz WLAN.

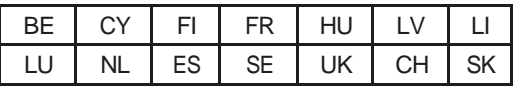

 $\left( \mathbf{r}\right)$ 

Všetky obrázky zobrazené v tomto návode na obsluhu slúžia len na ilustračné účely a môžu sa líšiť od skutočného výrobku.

#### <span id="page-16-0"></span>3.1 Servisné pokyny

- $\left( \mathbf{I}\right)$ Tento výrobok je testovaný na kvalitu a poskytuje sa naň zákonná záruka 24 mesiacov od dátumu nákupu. Faktúru si uschovajte ako doklad o kúpe. V prípade záručných nárokov sa obráťte na predajcu výrobku.
- $\left( \mathbf{I}\right)$

V prípade otázok a informácií alebo problémov s týmto zariadením kontaktujte našu technickú linku:

> Po - Pi 8:00 - 18:00 pod tel.: 03925/9220 1800.

 $\left( \mathbf{1}\right)$ Objednávky na opravu si môžete objednať aj priamo online na [adrese](http://www.technisat.de/reparatur)  [www.technisat.de/reparatur.](http://www.technisat.de/reparatur)

Ak potrebujete zariadenie vrátiť, použite iba túto adresu:

TechniSat Digital GmbH Servisné stredisko Nordstr. 4a 39418 Staßfurt

#### <span id="page-17-0"></span>4 Popis DIGITRADIO 11 IR

#### 41 Rozsah dodávky

Pred uvedením do prevádzky skontrolujte, či je rozsah dodávky kompletný:

1x DIGITRADIO 11 IR 1x diaľkové ovládanie + BaGerien 1x návod na obsluhu 1x nabíjací kábel USB 1x sieťový adaptér 1x hádzacia anténa 1x audio kábel

#### <span id="page-18-0"></span>4.2 Špeciálne funkcie DIGITRADIO 11 IR

DIGITRADIO 11 IR pozostáva z rozhlasového prijímača DAB+/UKW/internetového rozhlasu s nasledujúcimi funkciami:

- Môžete si uložiť až 30 rozhlasových staníc DAB+/ FM/internetových staníc.
- Rádio prijíma na frekvenciách FM 87,5-108 MHz (analógové) a DAB+ 174,9- 239,2 MHz (digitálna anténa).
- Internetové rádio cez pripojenie WLAN.
- Streamovacie služby Spotify Connect\*, Amazon Music\*, CALM RADIO\* a Klassik Radio Select\*.
- Streamovanie hudby prostredníctvom pripojenia Bluetooth.
- Funkcia budíka a časovača spánku.
- Ovládanie pomocou aplikácie TechniSat CONNECT.

\* V závislosti od služby/predplatného sa môžu uplatňovať ďalšie poplatky alebo sa vyžaduje platené predplatné/účet.

Využívanie poskytovateľov služieb DriG v závislosti od dostupnosti.

Poskytovatelia služieb DriG môžu rozsah funkcií kedykoľvek upraviť alebo rozšíriť/obmedziť.

#### <span id="page-19-0"></span>4.3 Ilustrácie

#### 4.3.1 Pohľad spredu

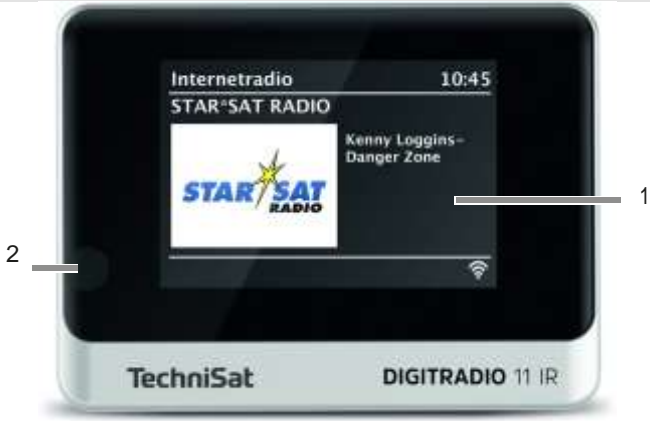

#### 432 Pohľad zozadu

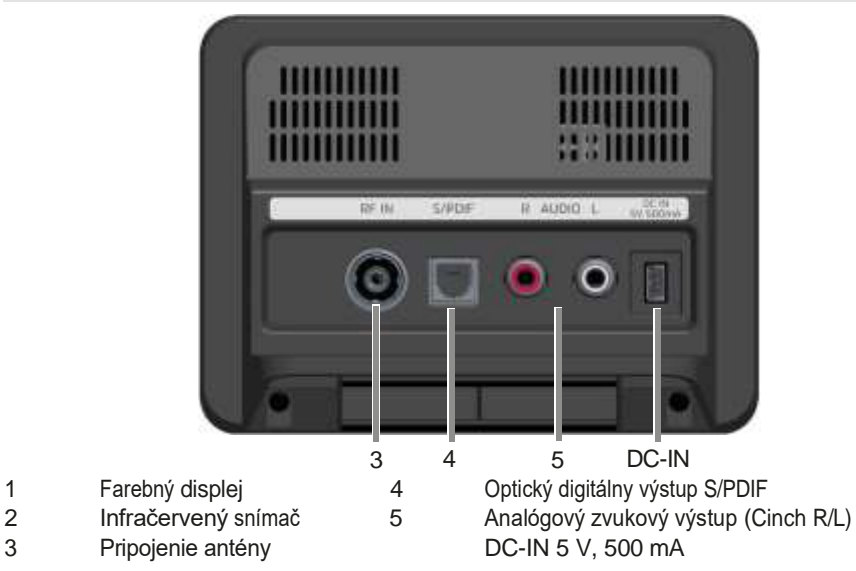

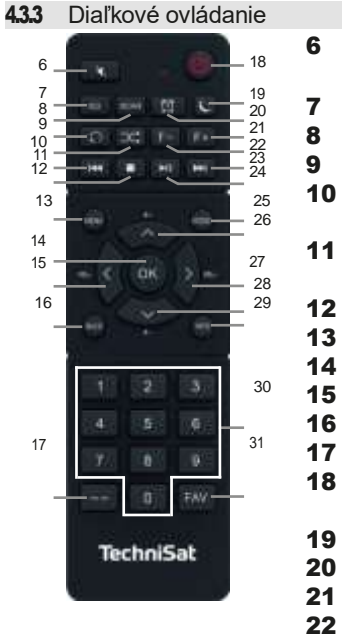

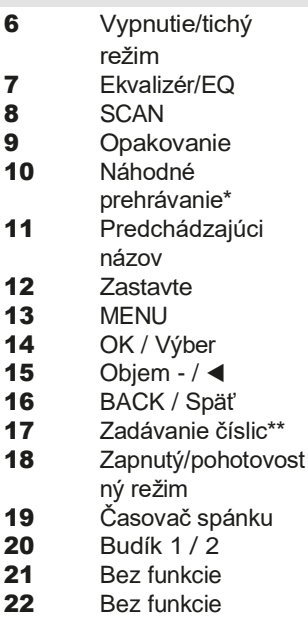

- Ďalší titul
- 24 Prehrávanie/pauza
- Móda/zdroj
- **26** Program +  $\angle$   $\blacktriangle$ **27** Objem +  $\rightarrow$ **28** Program - / ▼ 29 INFO 30 Číselné tlačidlá / tlačidlá priamej voľby 31 Obľúbené
	- spomienky

\* Len Spotify (Premium)

\*\* Stlačte 1x + číselné tlačidlo pre 11...20. Stlačte 2x + číselné tlačidlo pre 21...30.

#### <span id="page-23-0"></span>5 Príprava zariadenia DIGITRADIO 11 IR na prevádzku

#### 5.1 Nastavenie spotrebiča

- > Spotrebič umiestnite na pevný, bezpečný a vodorovný povrch. Zabezpečte dobré vetranie.
	- $(i)$  Poznámky:
- Spotrebič neumiestňujte na mäkké povrchy, ako sú koberce, deky alebo do blízkosti záclon a závesov. Ventilačné otvory by mohli byť zakryté. Tým sa môže prerušiť potrebná cirkulácia vzduchu. To by mohlo viesť k požiaru spotrebiča.
- Upozorňujeme, že nožičky spotrebiča môžu na niektorých povrchoch nábytku zanechať farebné stopy. Medzi nábytkom a spotrebičom používajte ochranu.
- Zariadenie DIGITRADIO 11 IR uchovávajte mimo zariadení, ktoré vytvárajú silné magnetické polia. V opačnom prípade môže dôjsť k rušeniu príjmu.
- Na spotrebič neumiestňujte žiadne ťažké predmety.

#### <span id="page-24-0"></span>**5.2** Zarovnanie antény

Počet a kvalita prijímaných staníc závisí od podmienok príjmu v mieste inštalácie. Vynikajúci príjem je možné dosiahnuť pomocou vrhacej antény.

- > Zapojte anténu do anténnej zásuvky RF IN (3) na zadnej strane zariadenia DIGITRADIO 11 IR.
	- Poznámka:
- Presné nastavenie antény je dôležité najmä v okrajových oblastiach príjmu DAB+. Na internete môžete nájsť napr. "www.dabplus.de", aby ste rýchlo našli polohu najbližšieho stožiara vysielača.
- Prvé vyhľadávanie začnite pri okne v smere stožiara vysielača. Za zlých poveternostných podmienok môže byť príjem DAB+ možný len v obmedzenom rozsahu.
- Počas prehrávania stanice sa nedotýkajte antény. Môže to viesť k zhoršeniu príjmu a výpadkom zvuku.

#### <span id="page-25-0"></span>5.3 Audio pripojenie k stereo systému, aktívny reproduktor

- > Pripojte DIGITRADIO 11 IR cez analógový audio výstup (5), napr. do vstupu AUDIO-IN stereo systému alebo AV zosilňovača. Použite na to dodaný prepojovací audio kábel (v závislosti od vstupu AV zosilňovača môže byť potrebný špeciálny kábel).
- > Ak má váš AV zosilňovač optický digitálny vstup, môžete DIGITRADIO 11 IR pripojiť k zosilňovaču cez optický digitálny výstup S/PDIF (4).
- 5.4 Pripojenie napájacej jednotky

### **A** VAROVANIE!

Nedotýkajte sa sieťovej zástrčky mokrými rukami, hrozí nebezpečenstvo úrazu elektrickým prúdom.

Fúkať!

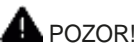

Sieťový kábel položte tak, aby oň nikto nemohol zakopnúť a aby bolo možné kedykoľvek rýchlo dosiahnuť na napájaciu jednotku a odpojiť spotrebič od elektrickej siete.

### $\left[\overline{\mathbf{1}}\right]$  Poznámky:

- Pred pripojením napájacej jednotky do zásuvky sa uistite, že prevádzkové napätie zodpovedá miestnemu sieťovému napätiu.
- Používajte vhodnú, ľahko prístupnú sieťovú prípojku a vyhnite sa používaniu viacerých zásuviek!
- V prípade poruchy alebo dymu a zápachu vychádzajúceho z krytu okamžite odpojte napájaciu jednotku zo zásuvky!
- Ak sa spotrebič nebude dlhší čas používať, napr. pred cestou, odpojte zástrčku zo siete.
- > Pripojte dodaný nabíjací kábel USB k sieťovému adaptéru a z a p o j t e ho do zásuvky označenej DC-IN na zadnej strane zariadenia DIGITRADIO 11 IR. Potom pripojte sieťový adaptér k elektrickej sieti.
- <span id="page-27-0"></span>5.5 Vloženie batérií do diaľkového ovládača
- > Posunutím v smere šípky otvorte priehradku na batérie na zadnej strane diaľkového ovládača.
- > Vložte batérie BaGeries (2x AAA 1,5 V) do priehradky BaGeries podľa polarity uvedenej v priehradke BaGeries.

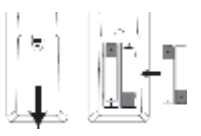

> Opäť opatrne zatvorte veko montážneho priestoru tak, aby poistné výstupky veka zapadli do krytu.

 $\bigcup$  Poznámky:

- Na prevádzku diaľkového ovládania potrebujete 2x batérie BaG, typ Micro 1,5 V, LR03/AAA. Pri vkladaní batérií dbajte na správnu polaritu.
- Včas vymeňte slabnúce zariadenia BaGeries.

#### <span id="page-28-0"></span>6 Všeobecné funkcie zariadenia

#### 6.1 Ovládanie zariadenia pomocou diaľkového ovládača

Pomocou infračerveného diaľkového ovládania môžete ovládať najdôležitejšie funkcie spotrebiča z pohodlia svojho sedadla. Pri ovládaní spotrebiča pomocou diaľkového ovládania dbajte na nasledujúce body:

- > Namierte diaľkový ovládač na IR prijímač (3) na prednej strane spotrebiča.
- > Medzi diaľkovým ovládačom a IR prijímačom musí byť priama viditeľnosť.
- > Ak sa zníži dosah diaľkového ovládania, treba vymeniť batérie za nové.
- $\left( \mathbf{I}\right)$ Maximálny dosah je približne 5 metrov pred zariadením.

#### **6.2** Zapnutie zariadenia

> Stlačením tlačidla $\bigcup_{i=1}^{n}$ On/Standby (26) na diaľkovom ovládači môžete zariadenie zapnúť alebo vrátiť do pohotovostného režimu.

### $\left(\overline{\bm{l}}\right)$

<span id="page-29-0"></span>Po prvom zapnutí musíte najprv nakonfigurovať sprievodcu úvodnou inštaláciou. Viac informácií o tom nájdete v kapitole ["8 Úvodné nastavenie"](#page-34-0)  [na strane 34.](#page-34-0)

#### **6.3** Vypnutie zariadenia

> Spotrebič môžete prepnúť do pohotovostného režimu stlačením tlačidla On/Standby (26) na diaľkovom ovládaní. Na displeji sa zobrazí dátum a čas.

#### 6.4 Výber zdrojov

> Niekoľkokrát stlačte tlačidlo MODE, kým sa na displeji nezobrazí požadovaný zdroj.

#### 6.5 Nastavenie hlasitosti

> Nastavte hlasitosť pomocou tlačidiel VOL +/- na diaľkovom ovládači.

VOL+ - hlasnejšie VOL- - tichšie.

Nastavený objem sa zobrazuje na displeji pomocou stĺpcového grafu.

### $\left( \mathbf{I}\right)$

<span id="page-30-0"></span>Ak sa hlasitosť úplne zníži alebo stlmí tlačidlom MUTE (14), zariadenie sa po približne 15 minútach prepne do pohotovostného režimu.

6.6 Vypnutie zvuku

- > Hlasitosť môžete stlmiť stlačením tlačidla MUTE (14).
- $\left( \mathbf{I}\right)$ Tento režim je signalizovaný príslušnou ikonou v stavovom riadku.
- > Opätovným stlačením tlačidla MUTE sa hlasitosť opäť zapne.

<span id="page-31-0"></span>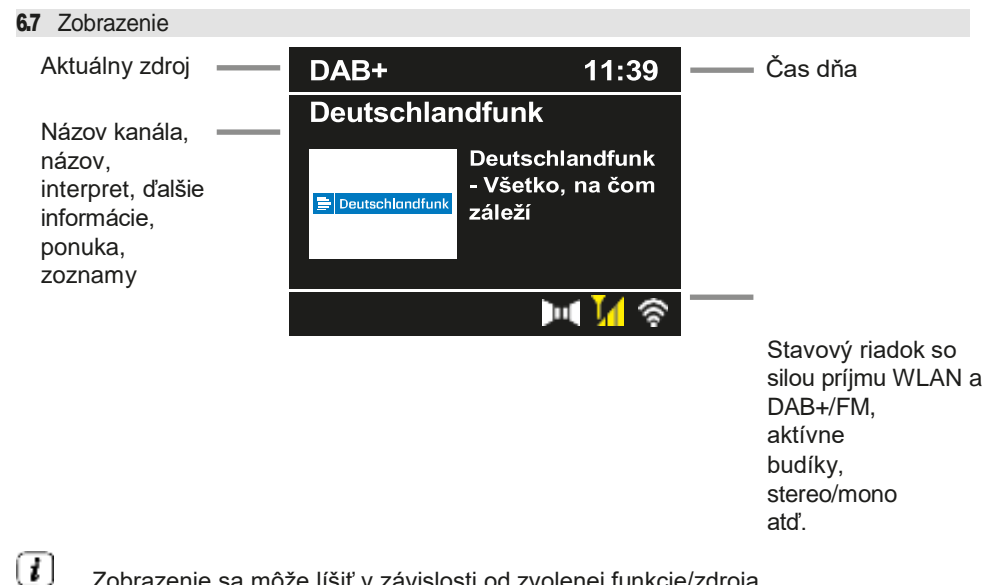

Zobrazenie sa môže líšiť v závislosti od zvolenej funkcie/zdroja. Postupujte podľa pokynov na displeji.

<span id="page-32-0"></span>> Dodatočné informácie zobrazené na displeji, ako napríklad názov, interpret alebo frekvencia vysielania, môžete nastaviť a posúvať v závislosti od zdroja/stanice pomocou tlačidla INFO.

#### **6.7.1** Vyvolanie displejov

> Niekoľkonásobným stlačením tlačidla INFO (37) počas prehrávania zdroja môžete zobraziť a prepínať niektoré dodatočné informácie.

#### 6.7.2 Prezentácia

Niektoré rozhlasové stanice DAB+ alebo internetové rádiá vysielajú ďalšie informácie, ako napr.

z. napr. obal albumu aktuálnej skladby, reklamy alebo webové údaje. Veľkosť tohto Okno "Slideshow" môžete nastaviť pomocou tlačidla OK na diaľkovom ovládači alebo v ponuke v časti [Display settings] (Nastavenia zobrazenia) > [Picture size] (Veľkosť obrazu).

#### 7 Ovládanie ponuky

Navigácia v menu sa vykonáva najmä pomocou tlačidiel MENU, ▲/▼, BACK a OK diaľkového ovládania.

Ponuka zariadenia (hlavná ponuka) je rozdelená na príslušné podponuky aktuálne zvoleného zdroja a systémových nastavení. Hlavnú ponuku otvoríte stlačením tlačidla MENU. Tlačidlá ▲/▼ na diaľkovom ovládači môžete použiť na navigáciu v nastaveniach a možnostiach. Stlačením tlačidla OK na diaľkovom ovládači vykonáte výber alebo aktivujete funkciu.

Znak "\*" označuje aktuálny výber.

- > Stlačením tlačidla BACK (24) sa vrátite o jeden krok späť.
- $\left( \mathbf{I}\right)$ Zatvorte ponuku: Stlačte niekoľkokrát tlačidlo MENU alebo BACK (podľa toho, v ktorej podponuke sa nachádzate), kým sa opäť nezobrazí aktuálny zdroj prehrávania.
- $\left(\overline{\bm{t}}\right)$ Nastavenia sa uložia len po stlačení tlačidla OK. Ak sa medzitým stlačí tlačidlo BACK, nastavenia sa neakceptujú a neuložia (tlačidlo MENU zároveň preberá funkciu tlačidla "Back" a ponuka sa opustí).
- $(\overline{\boldsymbol{t}})$ Funkcie a tlačidlá, ktoré treba stlačiť, sú opísané v tomto návode na obsluhu v feU je zobrazený. Zobrazenie údajov v [hranatých zátvorkách].
- $\bm{(t)}$ Niektoré texty (napr. položky menu, informácie o stanici) môžu byť príliš dlhé na to, aby sa mohli zobraziť na displeji. Po krátkom čase sa potom zobrazia ako hlasný text.

#### <span id="page-34-0"></span>8 Počiatočné nastavenie

Po prvom zapnutí zariadenia DIGITRADIO 11 IR musíte najprv vybrať jazyk obsluhy a potom môžete spustiť sprievodcu úvodným nastavením.

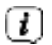

- Všetky nastavenia môžete kedykoľvek neskôr zmeniť prostredníctvom ponuky.
- > Pomocou ▲ / ▼ vyberte jazyk obsluhy a potvrďte tlačidlom OK.
- > Ak chcete spustiť sprievodcu úvodným nastavením, vyberte pole [YES] pomocou ▲ / ▼ na diaľkovom ovládači a stlačte tlačidlo OK.
- > V ďalšom kroku môžete vybrať formát času. Vyberte požadované nastavenie [12] alebo [24] a stlačením tlačidla OK prejdite na ďalší krok.
- > Tu môžete vybrať zdroj (DAB+, FM alebo internet), ktorý DIGITRADIO 11 IR používa na získanie a aktualizáciu času a dátumu.

### $(\overline{\bm{l}})$

- Ak ste vybrali možnosť Aktualizovať z internetu, musíte v ďalšom kroku vybrať časové pásmo, aby sa čas zobrazoval správne. Potom zadajte, či je v čase nastavenia aktuálny letný alebo zimný čas.
- > V ďalšom kroku môžete určiť, či sa má aktivovať funkcia nabíjania cez USB. Tú možno použiť napríklad na nabíjanie pripojeného smartfónu. Tým sa však zároveň zvyšuje spotreba energie. Vyberte možnosť [Áno] alebo [Nie] a stlačením tlačidla OK prejdite na ďalšie nastavenie.
- > Teraz môžete určiť, či má DIGITRADIO 11 IR zostať pripojené k internetu aj v pohotovostnom režime. To môže byť výhodné napríklad pri ovládaní aplikácií (aplikácia TechniSat Connect). T ý m sa však zároveň zvyšuje spotreba energie v pohotovostnom režime. Vyberte možnosť [Áno] alebo [Nie] a stlačením tlačidla OK prejdite na ďalšie nastavenie.
> Potom sa spustí vyhľadávanie siete Wi-Fi a môžete nastaviť internetové pripojenie. Pomocou tlačidiel ▲ / ▼ a OK vyberte sieť Wi-Fi, ktorú poznáte, a pomocou zobrazenej klávesnice zadajte príslušné heslo (pripojenie bez WPS). Potom vyberte pole OK a stlačte tlačidlo OK. Ak bolo heslo zadané správne, pripojenie k tejto sieti je teraz vytvorené. Či je

Existenciu pripojenia spoznáte podľa signálneho pruhu WLAN  $\bullet$  v stavovom riadku displeja. Ak chcete záznam zrušiť, vyberte pole CANCEL (Zrušiť) a stlačte tlačidlo OK. Ak ste urobili chybu pri písaní, posledné zadané písmeno môžete vymazať výberom poľa DEL.

- $\left\lceil \boldsymbol{l} \right\rceil$ Kým je na displeji zobrazená virtuálna klávesnica, môžete sa pohybovať pomocou ▲ / ▼ na diaľkovom ovládači. Tlačidlá ▲ / ▼ posúvajú zvýraznenie nahor a nadol, tlačidlá ◀ / ▶ posúvajú zvýraznenie doprava a doľava.
- > Ak bolo heslo správne, na displeji sa zobrazí [Connected].
- > Po dokončení konfigurácie siete potvrďte správu, že úvodné nastavenie dokončíte stlačením tlačidla OK.
- > Potom môžete vybrať zdroj prehrávania pomocou tlačidiel ▲ / ▼ a OK. je možné vybrať.

## 9 Internetové rádio a podcasty

DIGITRADIO 11 IR je vybavené prijímačom internetového rádia.

Ak chcete prijímať internetové rozhlasové stanice/podcasty, potrebujete smerovač WLAN s prístupom na internet.

- > Stláčajte tlačidlo MODE, kým sa na displeji nezobrazí [Internetové rádio] alebo [Podcast].
- $\left( \mathbf{r}\right)$

Ak spúšťate prevádzku internetového rádia prvýkrát bez toho, aby ste počas úvodného nastavenia nakonfigurovali pripojenie WLAN, musíte najprv nastaviť pripojenie WLAN. Ďalšie informácie nájdete v kapitole ["18.1 Nastavenia internetu" na strane 63.](#page-63-0)

## 9.1 Zoznam kanálov

- > Stlačte tlačidlo MENU a vyberte položku [Zoznam kanálov] alebo [Zoznam vysielania]. Stlačte tlačidlo OK.
- $\left( \boldsymbol{I}\right)$

V časti Zoznam staníc sa všetky internetové rozhlasové stanice zobrazujú v rôznych kategóriách.

> Vyberte kanál pomocou kategórie/krajiny/žánru a stlačte tlačidlo OK.

 $\left( \mathbf{I}\right)$ 

Ak chcete získať ďalšie informácie o aktuálne prehrávanej stanici, niekoľkokrát stlačte tlačidlo INFO (bod [6.7.1\)](#page-32-0).

9.2 Pridávanie internetových rozhlasových staníc do obľúbených

Do pamäte obľúbených staníc možno uložiť až 30 staníc. Uložené vysielače sa zachovajú aj po výpadku napájania.

- > Nastavte požadovaný kanál.
- > Stlačte jedno z číselných tlačidiel 0 ... 9 na diaľkovom ovládači a podržte ho stlačené, kým sa na displeji nezobrazí [Obľúbené x uložené]. Číselné tlačidlo 0 predstavuje obľúbené pamäťové miesto 10.
- > Ak chcete uložiť ďalšie kanály, postup zopakujte. Alternatívne a

pre pamäťové miesta 11 ... 30:

- > Stlačte a podržte tlačidlo FAV, pomocou tlačidiel ▲/▼ vyberte obľúbené pamäťové miesto 1...30 a stlačte tlačidlo OK.
- 9.3 Výber obľúbenej stanice
- > Krátko stlačte požadované číselné tlačidlo 0 ... 9 krátko. Ak ste na zvolenej programovej pozícii neuložili žiadnu stanicu, zobrazí sa [Obľúbené prázdne].

Alternatíva:

- > Krátko stlačte tlačidlo FAV, pomocou tlačidiel ▲/▼ vyberte obľúbené pamäťové miesto 1...30 a stlačte tlačidlo OK.
- 9.4 Vymazanie pamäte programovej pozície
- > Jednoducho uložte nový kanál na príslušnú programovú pozíciu.
- 10 Spotify Connect
- > Stláčajte tlačidlo MODE, kým sa na displeji nezobrazí položka [Spotify Connect].
- $\left( \mathbf{r}\right)$ Pre službu Spotify Connect je potrebné aktívne internetové pripojenie. Ak spúšťate službu Spotify Connect prvýkrát bez toho, aby ste počas úvodného nastavenia nakonfigurovali pripojenie Wi-Fi, musíte najprv nastaviť pripojenie Wi-Fi. Ďalšie informácie nájdete v kapitole ["18.1](#page-63-0)  [Nastavenia internetu" na strane](#page-63-0) [63.](#page-63-0)
- > Používajte svoj smartfón, tablet alebo počítač ako diaľkové ovládanie služby Spotify. Viac informácií nájdete na stránke [spotify.com/connect.](http://spotify.com/connect)

## $(\overline{\bm{l}})$ Na softvér Spotify Sokware sa vzťahujú licencie poskytovateľa driG, ktoré nájdete tu: [hGp://www.spotify.com/connect/third-party-licenses](http://www.spotify.com/connect/third-party-licenses)

## 11 Amazon Music

- > Stláčajte tlačidlo MODE, kým sa na displeji nezobrazí položka [Amazon Music].
- $\left( \mathcal{T}\right)$ Služba Amazon Music vyžaduje aktívny prístup na internet. Ak spúšťate službu Amazon Music prvýkrát bez toho, aby ste počas úvodného nastavenia nakonfigurovali pripojenie Wi-Fi, musíte najprv nastaviť pripojenie Wi-Fi. Ďalšie informácie nájdete v kapitole ["18.1 Nastavenia](#page-63-0)  [internetu" na strane 63.](#page-63-0)

 $\lfloor t \rfloor$ 

Na používanie služby Amazon Music potrebujete predplatné Amazon Music Prime (je súčasťou služby Amazon Prime) alebo predplatné Amazon Music Unlimited. Ďalšie informácie o službe Amazon Prime, službe Amazon Music Prime alebo službe Amazon Music Unlimited, ako aj o prípadných ďalších nákladoch nájdete na tejto adrese:

[hGps://www.amazon.de/amazonprime](https://www.amazon.de/amazonprime) a [hGps://w](https://www.amazon.de/music/)ww.amazon.de/music/.

Na svojom smartfóne alebo tablete musíte mať nainštalovanú aplikáciu TechniSat CONNECT (dostupná bezplatne v príslušných obchodoch s aplikáciami).

- > Otvorte aplikáciu TechniSat CONNECT a vyberte funkciu Ovládanie.
- > Na karte ZDROJ vyberte položku > Amazon Music.
- > Ťuknite na kartu HĽADAŤ. Tu sa teraz môžete prihlásiť pomocou svojho konta Amazon Prime.
- $\left( \mathbf{I}\right)$ Úložisko obľúbených položiek je obmedzené na 8 zoznamov skladieb.

## 12 CALM RADIO

- > Stláčajte tlačidlo MODE, kým sa na displeji nezobrazí [CALM RADIO].
- $\left( \mathbf{I}\right)$ CALM RADIO vyžaduje aktívny prístup na internet. Ak spúšťate CALM RADIO prvýkrát bez toho, aby ste počas úvodného nastavenia nakonfigurovali pripojenie WLAN, musíte najprv nastaviť pripojenie WLAN. Ďalšie informácie nájdete v kapitole ["18.1 Nastavenia internetu" na strane](#page-63-0)  [63.](#page-63-0)
- $\left( \mathbf{I}\right)$ Na používanie tejto funkcie potrebujete konto CALM RADIO. Viac informácií o jeho fungovaní nájdete na adres[e hGps://w](https://www.calmradio.com/)ww.calmradio.com.
- > Vyberte položku Prihlásenie a stlačte tlačidlo OK. Potom musíte zadať používateľské meno a heslo pre svoje konto Calm.
- > Potom môžete vybrať hudobnú skladbu z rôznych kategórií a prehrať ju stlačením tlačidla OK.
- $\left( \mathbf{I}\right)$ Úložisko obľúbených položiek je obmedzené na 8 zoznamov skladieb.

## 13 Classic Radio Select

- > Stláčajte tlačidlo MODE, kým sa na displeji nezobrazí [Classic Radio Select].
- $\left(\overline{\bm{l}}\right)$ Pre Klassik Radio Select je potrebné aktívne internetové pripojenie. A k spúšťate Klassik Radio Select prvýkrát bez toho, aby ste počas úvodného nastavenia nakonfigurovali pripojenie WLAN, musíte najprv nakonfigurovať pripojenie WLAN. Nastavte pripojenie. Ďalšie informácie nájdete v kapitol[e "18.1 Nastavenia](#page-63-0)  [internetu" na strane 63.](#page-63-0)

 $\left(\boldsymbol{l}\right)$ 

Na používanie tejto funkcie potrebujete účet Klassik Radio Select. Viac informácií o jej fungovaní nájdete na adrese [hGps://w](https://www.klassikradio.de/select)ww.klassikradio.de/select.

- > Zadajte používateľské meno (e-mail) a heslo vášho konta Klassik Radio Select.
- > Potom môžete vybrať hudobnú skladbu z rôznych kategórií a prehrať ju stlačením tlačidla OK. Voliteľne môžete tiež vytvárať/spravovať hudbu a zoznamy skladieb na adrese [hGps://play.klassikradio.de/.](https://play.klassikradio.de/)
- $\left( \overline{\bm{\iota}}\right)$
- Úložisko obľúbených položiek je obmedzené na 8 zoznamov skladieb.

## 14 Rádio DAB+

## 14.1 Čo je DAB+

DAB+ je nový digitálny formát, ktorý umožňuje počúvať krištáľovo čistý zvuk bez šumu. N a rozdiel od bežných analógových rozhlasových staníc vysiela DAB+ niekoľko staníc na rovnakej frekvencii. Nazýva s a to súbor alebo multiplex. Ansámbel sa skladá z rozhlasovej stanice a niekoľkých servisných zložiek alebo dátových služieb, ktoré rozhlasové stanice vysielajú samostatne. Informácie napr. n[a www.dabplus.de](http://www.dabplus.de/) alebo w w w . d a b p l u s . c h .

## 14.2 Zapnutie príjmu rádia DAB+

- > Stláčajte tlačidlo MODE, kým sa na displeji nezobrazí [DAB+ Radio].
- $(\overline{\bm{t}})$ Pri prvom spustení DAB+ sa vykoná kompletné vyhľadávanie staníc. Potom sa zobrazí zoznam staníc (pozri bo[d 14.4\)](#page-46-0).

## 14.3 Vykonanie vyhľadávania

Automatické vyhľadávanie prehľadáva všetky kanály DAB Band III a nájde tak všetky stanice vysielané v oblasti príjmu.

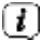

Po dokončení vyhľadávania sa prehrá prvá stanica v alfanumerickom poradí.

- > Ak chcete vykonať kompletné vyhľadávanie, otvorte ponuku stlačením tlačidla MENU a pomocou tlačidiel ▲ /▼ a OK vyberte položku ponuky [Search settings] (Nastavenia vyhľadávania) > [Complete search] (Kompletné vyhľadávanie).
- > Alternatívne: Stlačte tlačidlo SCAN na diaľkovom ovládači alebo na zariadení (stlačte a podržte tlačidlo na zariadení, kým sa nespustí vyhľadávanie).
- > Na displeji sa zobrazí [Search...].

## $(\overline{\bm{l}})$

Počas vyhľadávania sa zobrazuje ukazovateľ priebehu a počet nájdených kanálov.

 $\left( \mathbf{I}\right)$ Ak sa nenájde žiadna stanica, skontrolujte anténu a v prípade potreby zmeňte miesto inštalácie (bod [5.2\)](#page-24-0).

## 14.3.1 Manuálne vyhľadávanie

Táto položka ponuky slúži na kontrolu príjmu kanálov a možno ju použiť na nastavenie antény. Ak sa na frekvencii nájdu nové stanice, pridajú sa teraz aj do zoznamu staníc.

- > Stlačte tlačidlo MENU a pomocou tlačidiel ▲ /▼ vyberte položku [Search setting] > [Manual search] a stlačte tlačidlo OK.
- > Pomocou tlačidiel ▲ /▼ a OK vyberte kanál (5A až 13F). Na displeji sa teraz zobrazí sila signálu. Ak sa na kanáli prijíma signál DAB+ -príjem vysielača, zobrazí sa názov súboru vysielača. Anténu je teraz možné nastaviť tak, aby mala maximálnu silu signálu.
- $(\overline{\bm{t}})$ Vysielače, ktorých intenzita signálu je nižšia ako požadovaná minimálna intenzita signálu (pozri bod [14.8\)](#page-48-0), nevysielajú dostatočný signál. V prípade potreby nastavte teleskopickú anténu podľa opisu v časti [5.2.](#page-24-0)
- <span id="page-46-0"></span>14.4 Výber zoznamu kanálov
- > Stláčaním tlačidiel P+/▲ alebo P-/▼ prepínate medzi dostupnými kanálmi. Alternatíva:
- > Otvorte ponuku a pomocou tlačidiel ▲ /▼ vyberte položku ponuky [Zoznam kanálov] a stlačte tlačidlo OK.
- $\left( \boldsymbol{t}\right)$ V závislosti od nastavenia v ponuke MENU > [Nastavenia skenovania] > [Zmena kanála] je potom potrebné stlačiť tlačidlo OK v zozname kanálov, aby sa vybraný kanál prehral (možnosť: Zmena kanála > Zoznam), alebo sa kanál prehrá automaticky (možnosť: Zmena kanála > Kanál).
- 14.5 Ukladanie staníc DAB+

Do pamäte obľúbených staníc možno uložiť až 30 staníc DAB+. Uložené vysielače sa zachovajú aj po výpadku napájania.

- > Prehrajte požadovanú stanicu.
- > Stlačte jedno z číselných tlačidiel 0 ... 9 na diaľkovom ovládači a podržte ho stlačené, kým sa na displeji nezobrazí [Obľúbené x uložené]. Číselné tlačidlo 0 predstavuje obľúbené pamäťové miesto 10.

> Uloženie ďalších vysielačov: Zopakujte postup.

Alternatívne a pre pamäťové miesta 11 ... 30:

> Stlačte a podržte tlačidlo FAV, pomocou tlačidiel ▲/▼ vyberte obľúbené pamäťové miesto 1...30 a stlačte tlačidlo OK.

#### 14.6 Výber naprogramovaných staníc

- > Krátko stlačte požadované číselné tlačidlo 0 ... 9 krátko. Ak ste na zvolenej programovej pozícii neuložili žiadnu stanicu, zobrazí sa [Obľúbené prázdne]. Alternatíva:
- > Krátko stlačte tlačidlo FAV, pomocou tlačidiel ▲/▼ vyberte obľúbené pamäťové miesto 1...30 a stlačte tlačidlo OK.
- 14.7 Vymazanie pamäte programovej pozície
- > Uložte nový kanál na príslušnú programovú pozíciu.

## <span id="page-48-0"></span>14.8 Sila signálu

- > Niekoľkokrát stlačte tlačidlo INFO. Zobrazí sa sila signálu.
- > Stupnica sily signálu zobrazuje aktuálnu úroveň:

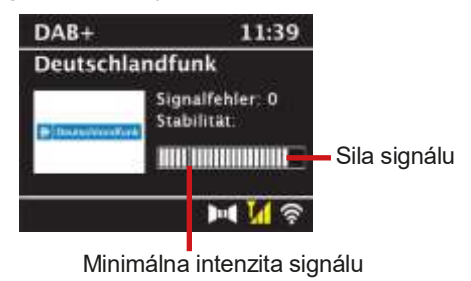

 $(\overline{\bm{t}})$ 

Vysielače, ktorých úroveň je nižšia ako požadovaná minimálna intenzita signálu, nevysielajú dostatočný signál. Ak je to potrebné, nastavte anténu podľa popisu v bode

[5.2](#page-24-0) opísané od.

 $\left\lfloor t\right\rfloor$ Niekoľkonásobným stlačením tlačidla INFO sa prepínajú rôzne informácie, napr. typ programu, názov multiplexu, frekvencia, chybovosť signálu, dátový tok, formát programu, dátum.

## 14.9 Dynamický štítok Plus

Ak to poskytovateľ programu podporuje, služba Dynamic Label Plus umožňuje napríklad dodatočné zobrazenie názvu aktuálneho programu alebo názvu a interpreta.

#### 14.10 Nastavenie DRC

Miera kompresie kompenzuje dynamické výkyvy a s nimi spojené zmeny objemu.

- > Stlačte tlačidlo MENU a pomocou tlačidiel ▲ /▼ vyberte položku [Nastavenia zvuku] > [DRC].
- > Stlačte tlačidlo OK.
- > Pomocou ▲ /▼ vyberte mieru kompresie:
	- DRC vysoká -Vysoká kompresia DRC nízka - Nízka kompresia DRC vypnuté - kompresia vypnutá.
- > Potvrďte stlačením tlačidla OK.

#### 14.11 Odstránenie neaktívnych staníc

- > Stlačte tlačidlo MENU a pomocou tlačidiel ▲ /▼ vyberte položku [Nastavenie vyhľadávania] > [Odstrániť neaktívne kanály].
- > Stlačte tlačidlo OK.

Zobrazí sa otázka [Delete], či sa majú neaktívne vysielače vymazať.

> Pomocou ▲ /▼ vyberte položku [Áno] a potvrďte ju stlačením tlačidla OK.

## 15 FM rádio

## 15.1 Zapnutie režimu FM rádia

> Stláčajte tlačidlo MODE, kým sa na displeji nezobrazí [FM rádio]. <mark>↓</mark> Pri prvom zapnutí sa nastaví frekvencia 87,5 MHz.

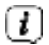

Ak ste už nastavili alebo uložili stanicu, rádio bude prehrávať naposledy nastavenú stanicu.

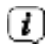

Pri staniciach RDS sa zobrazí názov stanice.

Vyrovnajte anténu, aby sa zlepšil príjem.

## 15.2 Príjem FM s informáciami RDS

RDS je postup na vysielanie dodatočných informácií o staniciach FM. Vysielatelia s RDS vysielajú napríklad názov svojej stanice alebo typ programu. Tieto údaje sa zobrazujú na displeji.

> Zariadenie môže prijímať informácie RDS:

RT (rozhlasový text), PS (názov stanice), PTY (typ programu) zastupujú.

- 15.3 Automatické vyhľadávanie
- > Stlačením a dlhším podržaním tlačidiel P+/▲ alebo P-/▼ (2 až 3 sekundy) automaticky vyhľadáte ďalšiu stanicu s dostatočným signálom.
- > Prípadne môžete stlačiť aj tlačidlo OK alebo SCAN (stlačte a podržte tlačidlo na zariadení, kým sa nespustí vyhľadávanie).
- $\left\lceil \bm{l} \right\rceil$ Ak sa nájde stanica FM s dostatočne silným signálom, vyhľadávanie sa zastaví a stanica sa prehrá. Ak je prijatá stanica RDS, zobrazí sa názov stanice a prípadne text rádia.

#### $\left( \boldsymbol{l}\right)$ Ak chcete naladiť slabšie stanice, použite manuálne vyhľadávanie staníc.

#### 15.4 Manuálne nastavenie prenosovej frekvencie

- > Niekoľkokrát krátko stlačte tlačidlá P+/▲ alebo P-/▼, aby ste nastavili požadovanú stanicu alebo frekvenciu.
- $\left( \mathbf{1}\right)$ Na displeji sa zobrazuje frekvencia v krokoch po 0,05 MHz.

#### 15.5 Nastavenie vyhľadávania

V tejto položke ponuky možno nastaviť citlivosť spustenia vyhľadávania.

- > Stlačte tlačidlo MENU a pomocou tlačidiel ▲ /▼ vyberte položku [Search setting] a stlačte tlačidlo OK.
- > Vyberte, či sa má vyhľadávanie zastaviť len pre silné kanály [Len silné kanály?] ([Áno]) alebo pre všetky kanály (aj pre slabé kanály > [Nie]).
- $\left\lceil \boldsymbol{i} \right\rceil$ Ak je nastavená možnosť [Nie], automatické vyhľadávanie sa zastaví na každej dostupnej stanici. To môže mať za následok prehrávanie slabých staníc so šumom.

#### 15.6 Nastavenia zvuku

- > Stlačte tlačidlo MENU a pomocou tlačidiel ▲ /▼ vyberte položku [Sound settings] > [Audio output] a stlačte tlačidlo OK.
- > Pomocou ▲ /▼ vyberte možnosť [Stereo possible] alebo [Mono only] na prehrávanie stereo alebo len mono zvuku, keď je príjem FM slabý.
- > Potvrďte stlačením tlačidla OK.

#### 15.7 Ukladanie staníc FM

Do pamäte obľúbených staníc možno uložiť až 30 staníc FM. Uložené vysielače sa zachovajú aj po výpadku napájania.

- > Nastavte požadovaný kanál.
- > Stlačte jedno z číselných tlačidiel 0 ... 9 na diaľkovom ovládači a podržte ho stlačené, kým sa na displeji nezobrazí [Obľúbené x uložené].
- > Uloženie ďalších vysielačov: Zopakujte postup.

Prípadne:

> Stlačte a podržte tlačidlo FAV, pomocou tlačidiel ▲/▼ vyberte obľúbené pamäťové miesto 1...30 a stlačte tlačidlo OK.

#### 15.8 Výber naprogramovaných staníc

> Krátko stlačte požadované číselné tlačidlo 0 ... 9 krátko. Ak ste na zvolenej programovej pozícii neuložili žiadnu stanicu, zobrazí sa [Obľúbené prázdne].

Alternatíva:

- > Krátko stlačte tlačidlo FAV, pomocou tlačidiel ▲/▼ vyberte obľúbené pamäťové miesto 1...30 a stlačte tlačidlo OK.
- 15.9 Vymazanie pamäte programovej pozície
- > Uložte nový kanál na príslušnú programovú pozíciu.

#### 16 Streamovanie zvuku cez Bluetooth

V režime Bluetooth môžete prehrávať hudbu z pripojeného smartfónu alebo tabletu prostredníctvom DIGITRADIO 11 IR. Na tento účel musia byť obe zariadenia najprv navzájom "spárované".

#### <span id="page-54-0"></span>16.1 Aktivácia režimu Bluetooth

- > Stlačením tlačidla MODE prepnite na režim Bluetooth.
- > Na displeji sa zobrazí [Bluetooth Audio].

 $\left(\overline{\bm{l}}\right)$ 

Pri prvom zapnutí je potrebné najprv spárovať externé zariadenie (smartfón/tablet).

- $\left( \mathbf{I}\right)$ Ak už bolo spárované externé zariadenie, ktoré je v dosahu, spojenie sa vytvorí automaticky. V závislosti od pripojeného zariadenia sa môže automaticky spustiť prehrávanie hudby.
- <span id="page-55-0"></span>16.2 Ext ernal device Párovanie
- > Spustite režim Bluetooth, ako je opísané v bode [16.1.](#page-54-0)
- > Na displeji sa zobrazí Bluetooth] a [Pair BiUe].
- > Teraz spustite vyhľadávanie blízkych zariadení Bluetooth v externom zariadení. Možno bude potrebné najprv aktivovať funkciu Bluetooth na externom zariadení.
- $\left( \mathbf{r}\right)$ Ak chcete aktivovať funkciu Bluetooth na externom zariadení a vykonať vyhľadávanie, pozrite si návod na obsluhu externého zariadenia.
- $\left( \boldsymbol{l}\right)$ Počas procesu párovania by sa mali obe zariadenia nachádzať vo vzdialenosti do 10 cm od seba.
- > Vyberte zoznam zariadení Bluetooth nájdených v hudobnom prehrávači.
- > Vyhľadajte v zozname položku DIGITRADIO 11 IR a vyberte ju. Ak sa zobrazí výzva na zadanie kódu PIN, zadajte "0000" (4x nula).
- > Ak je párovanie úspešné, na displeji sa zobrazí [Connected].

#### 16.3 Prehrávanie hudby

- > Vyberte hudobnú skladbu v prehrávači a prehrajte ju.
- $\left( \mathbf{I}\right)$ V závislosti od protokolu Bluetooth externého zariadenia môžete prehrávanie hudby ovládať pomocou tlačidiel prehrávania na diaľkovom ovládači.

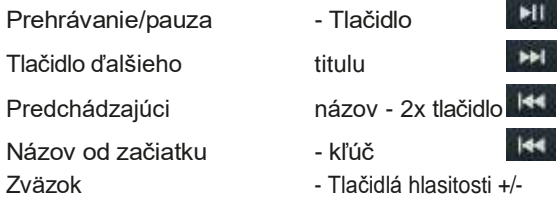

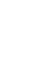

 $\left(\overline{\bm{l}}\right)$ 

Prípadne môžete použiť ovládacie prvky prehrávania hudobnej aplikácie v externom zariadení.

 $\left( \mathbf{I}\right)$ Ak sa neprehráva alebo nie je spárované žiadne zariadenie, DIGITRADIO 11 IR sa po približne 15 minútach prepne do pohotovostného režimu.

## 16.4 Oživenie spojky

Ak chcete zrušiť aktívne párovanie, vyberte položku MENU > [Odpojiť] a stlačte tlačidlo OK. Upozorňujeme, že ak chcete zrušiť párovanie, zariadenie, ktoré má byť odpárované, musí byť pripojené k zariadeniu DIGITRADIO 11 IR. Následne môžete spárovať nové zariadenie podľa popisu v čast[i 16.2.](#page-55-0)

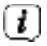

Párovanie môžete nastaviť aj na externom zariadení. Postupujte podľa pokynov v návode na obsluhu externého zariadenia.

## 17 Ďalšie funkcie

## 17.1 Časovač spánku

Časovač spánku automaticky prepne DIGITRADIO 11 IR do pohotovostného režimu po uplynutí nastaveného času.

- > Stlačte tlačidlo MENU a pomocou tlačidiel ▲ /▼ vyberte položku [Časovač spánku].
- > Stlačte tlačidlo OK.
- > Pomocou ▲ /▼ vyberte časový úsek, po ktorom sa má DIGITRADIO 11 IR vypnúť. Môžete si vybrať medzi možnosťami Off (Vypnuté), 5, 10, 15, 30, 60 a 90 minút.
- > Stlačením tlačidla OK prijmite nastavenie.
- > Prípadne môžete použiť aj tlačidlo SLEEP. Niekoľkokrát ho stlačte, aby ste nastavili čas vypnutia, a stlačením tlačidla OK ho potvrďte.
- $\left( \mathbf{I}\right)$
- Na displeji sa zobrazí symbol mesiaca so zostávajúcim časom do vypnutia DIGITRADIO 11 IR.

## 17.2 Budík

Budík zapne DIGITRADIO 11 IR v nastavenom čase budenia. Je možné naprogramovať dva časy budíka. Programovanie budíka 1 je popísané nižšie ako príklad.

17.2.1 Nastavenie budíka

- $\left(\overline{\bm{l}}\right)$ Funkciu budíka môžete spustiť až po nastavení správneho času. V závislosti od konfigurácie sa to vykoná automaticky alebo sa musí nastaviť ručne. Čas je možné aktualizovať buď manuálne, prostredníctvom DAB+/UKW alebo cez internet. Ďalšie informácie o tom nájdete v kapitole [18.2.](#page-68-0)
- > Stlačte tlačidlo Budík (32) na diaľkovom ovládači. Na displeji

sa zobrazí prehľad nastavených časov budíka.

- > Pomocou tlačidiel ▲ /▼ vyberte jednu z pamätí budíka, ktorú chcete nastaviť, a stlačte tlačidlo OK.
- > Jednotlivé parametre budíka potom môžete nastaviť jeden po druhom. Stlačením tlačidla OK otvorte parameter budíka a pomocou tlačidiel ▲ /▼ ho zmeňte. Budík

> Zapnutie budíka [On] alebo [Off]. Opakovať

(Opakovať)

> Môžete si vybrať medzi dennou (každý deň v týždni), jednorazovou, počas pracovných dní (pondelok - piatok) alebo počas víkendov (sobota a nedeľa). Stlačením tlačidla OK prijmite nastavenie.

Čas dňa

- > Tu môžete zadať čas budíka a v prípade potreby aj dátum. Najprv vyberte hodiny pomocou tlačidiel ▲ /▼ a stlačením tlačidla OK ich prijmite. Potom zadajte minúty. Stlačením tlačidla OK ich tiež akceptujte.
- $\bm{(t)}$ Ak ste v položke Opakovať vybrali možnosť [Raz], musíte zadať dátum aj čas.

Zdroj

> Potom sa zadá zdroj. K dispozícii je SUMMER, internetové rádio, DAB+ alebo FM. Stlačením tlačidla OK prijmite nastavenie.

Obľúbená stránka

Ak ste vybrali internetové rádio, DAB+ alebo FM, môžete určiť, či chcete, aby vás zobudila posledná počúvaná stanica alebo stanica zo zoznamu obľúbených.

Trvanie

> Potom zadajte trvanie. Zadanie prijmite stlačením tlačidla OK.

Zväzok

> Nakoniec môžete nastaviť hlasitosť tónu budíka pomocou tlačidiel ▲ /▼. Stlačte tlačidlo OK, aby ste súhlasili.

Uložiť

> Stlačením tlačidla OK uložte nastavenie budíka.  $\boxed{L}$  Keď ie budík aktívny, na displeji sa zobrazí symbol zvončeka.

#### 17.2.2 Vypnutie budíka po zazvonení

- > Stlačením tlačidla Zapnúť/Pohotovostný režim na diaľkovom ovládači vypnete budík.
- $\left( \boldsymbol{i}\right)$ Ak chcete aktivovať funkciu odloženia budíka, stlačte niekoľkokrát tlačidlo OK, kým je budík aktívny.
- $\left( \mathbf{I}\right)$ Uložené budíky môžete rýchlo aktivovať alebo deaktivovať výberom príslušného budíka v prehľade budíkov a následným stlačením a podržaním tlačidla budíka na diaľkovom ovládači.

## 17.3 Ekvalizér

Pomocou ekvalizéra môžete zvuk upraviť podľa svojich preferencií.

- > Stlačte tlačidlo MENU a pomocou tlačidiel ▲ /▼ vyberte položku [Nastavenia zvuku] > [Ekvalizér].
- > Stlačte tlačidlo OK.

Prípadne:

> Stlačte tlačidlo EQ (15) na diaľkovom ovládači.

- > Pomocou tlačidiel ▲ /▼ vyberte položku [Treble] na nastavenie výšok alebo [Bass] na nastavenie basov. Potom stlačte tlačidlo OK.
- > Teraz môžete pomocou tlačidiel ▲ /▼ nastaviť hodnotu medzi -14 a +14 dB. Stlačením tlačidla OK prijmite nastavenie.

#### 18 Nastavenia systému

Všetky nastavenia opísané v tejto časti platia rovnako pre všetky zdroje.

#### <span id="page-63-0"></span>18.1 Int ernetové nastavenia

> Sieťové nastavenia môžete vyvolať a nakonfigurovať cez MENU > [Systémové nastavenia] > [Internetové nastavenia].

#### 18.1.1 Pripojenie cez sieť WLAN

Ak chcete nakonfigurovať sieťové pripojenie prostredníctvom siete WLAN, máte možnosť použiť sprievodcu sieťou alebo to urobiť ručne.

18.1.1.1 Konfigurácia prostredníctvom sieťového sprievodcu

> Ak ho chcete spustiť, vyberte položku [Sprievodca].

# $\left(\overline{\bm{l}}\right)$

Sprievodca sieťou teraz vyhľadá všetky siete Wi-Fi v dosahu a zobrazí vám ich.

- > Potom vyberte sieť Wi-Fi pomocou tlačidiel ▲ /▼ a OK.
- $\left(\overline{\bm{l}}\right)$ Teraz si môžete vybrať, či chcete použiť funkciu WPS, alebo zadáte heslo WLAN ručne.
- > Ak chcete použiť funkciu WPS, najprv ju spustite na smerovači podľa jeho návodu na obsluhu a potom v sprievodcovi sieťou vyberte položku [Pripojiť WPS pomocou tlačidla].
- $\left( \mathbf{r}\right)$
- Všimnite si hlásenia na displeji. Proces pripojenia sa zvyčajne dokončí po niekoľkých sekundách a pripojenie Wi-Fi je teraz možné používať. Alternatívne je možné použiť aj funkciu [Connect WPS with PIN], ak túto funkciu podporuje smerovač.
- > Ak chcete heslo WLAN zadať ručne alebo váš smerovač nepodporuje funkciu WPS, vyberte možnosť [Pripojiť bez WPS].
- > Potom zadajte heslo WLAN pomocou virtuálnej klávesnice, ktorá sa zobrazí, a potvrďte výberom možnosti OK.

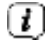

Ak chcete záznam zrušiť, vyberte pole ABBR. a stlačte tlačidlo

tlačidlo OK. Ak ste urobili chybu pri písaní, posledné zadané písmeno môžete vymazať výberom poľa DEL.

 $\left( \mathcal{T}\right)$ 

Kým je na displeji zobrazená virtuálna klávesnica, môžete sa pohybovať pomocou ▲ / ▼ na diaľkovom ovládači. Tlačidlá ▲ / ▼ posúvajú zvýraznenie nahor a nadol, tlačidlá ◀ / ▶ posúvajú zvýraznenie doprava a doľava.

- > Zadané heslo sa teraz skontroluje. Tento proces sa zvyčajne ukončí po niekoľkých sekundách a potom je možné používať pripojenie WLAN.
- > Ak bolo heslo správne, zobrazí sa [Connected] a v stavovom riadku displeja sa zobrazí lišta signálu WLAN .

## 18.1.1.2 Konfigurácia prostredníctvom funkcie WPS push

Tým sa vytvorí priame spojenie so smerovačom. Nie je potrebné vybrať a/alebo zadať sieť Wi-Fi (SSID) a heslo.

- > Vyberte položku [WLAN WPS push button] a stlačením tlačidla OK spustite proces pripojenia.
- > Potom spustite funkciu WPS na routeri podľa jeho návodu na obsluhu.

#### 18.1.1.3 Manuálna konfigurácia

- > Ak chcete spustiť manuálnu konfiguráciu, vyberte položku [Nastaviť manuálne] a potom [Bezdrôtové].
- > Teraz vyberte, či chcete, aby váš smerovač načítal IP adresu, bránu atď. automaticky (DHCP active) alebo ich zadal ručne (DHCP inactive).
- $\left(\overline{\bm{l}}\right)$ Upozorňujeme, že automatické načítanie IP adresy, brány a masky podsiete funguje len vtedy, ak je v routeri aktivovaná funkcia DHCP.
- > Pomocou tlačidiel so šípkami na diaľkovom ovládači postupne zadajte IP adresu, masku podsiete, adresu brány, primárny DNS a prípadne sekundárny DNS. Každú nastavenú hodnotu potvrďte tlačidlom OK.
- > Teraz zadajte názov (SSID) siete WLAN pomocou virtuálnej klávesnice a potvrďte výberom položky OK.
- > Vyberte, či má vaša sieť WLAN používať žiadne šifrovanie, WEP alebo WPA/WPA2 je šifrované a potvrďte nasledujúci bod.
- > Nakoniec pomocou virtuálnej klávesnice zadajte heslo WLAN a potvrďte výberom položky OK, čím spustíte pripojenie WLAN.

Spustite proces pripojenia. Pripojenie k sieti WLAN je spravidla možné používať po niekoľkých sekundách.

- 18.1.1.4 Zobraziť nastavenia
- > Ak chcete zobraziť aktuálne nastavenia siete, vyberte položku [Informácie o sieti].

#### 18.1.1.5 TechniSat Connect PIN

DIGITRADIO 11 IR môžete ovládať pomocou aplikácie TechniSat CONNECT. Na tento účel je potrebné v aplikácii zadať PIN kód DIGITRADIO 11 IR. PIN kód tu môžete zmeniť nasledujúcim spôsobom.

> Zadajte 4-miestny PIN kód v časti [TechniSat CONNECT PIN] a stlačte tlačidlo OK pre uloženie.

#### 18.1.1.6 Odstránenie sieťového profilu

Pomocou položiek ponuky [Odstrániť neaktívne siete] alebo [Odstrániť všetky siete] môžete odstrániť existujúce pripojenie k sieti WLAN alebo všetky nakonfigurované siete a odstrániť vykonané nastavenia. Ak chcete zariadenie k tejto sieti pripojiť znova, musíte všetky nastavenia vykonať znova.

## 18.1.1.7 Pripojenie WLAN v pohotovostnom režime

- > V časti [WLAN active in standby] (Sieť WLAN aktívna v pohotovostnom režime) vyberte, či sa má pripojenie WLAN zachovať (aj v pohotovostnom režime) [YES] (ÁNO) alebo nie [NO] (NIE).
- $\left( \mathbf{1}\right)$ 
	- Upozorňujeme, že táto funkcia musí zostať zapnutá pre neobmedzenú a plynulú prevádzku a ovládanie prostredníctvom aplikácie TechniSat CONNECT. Aplikáciu TechniSat CONNECT si môžete stiahnuť z obchodov s aplikáciami vo vašom smartfóne.
- $\left( \mathbf{I}\right)$ Ak je vybratá možnosť [NIE], pripojenie WLAN sa vytvorí len vtedy, ak je potrebné pre zdroj prehrávania (napr. internetové rádio).
- <span id="page-68-0"></span>18.2 Nastavenia času a dátumu

<span id="page-68-1"></span>18.2.1 Ručné nastavenie času a dátumu

V závislosti od nastavenia aktualizácie času (bod [18.2.2\)](#page-70-0) musíte čas a dátum nastaviť ručne.

- > Stlačte tlačidlo MENU a pomocou tlačidiel ▲ /▼ vyberte položku [Systémové nastavenia] > [Čas a dátum].
- > Stlačte tlačidlo OK.
- > Pomocou tlačidiel ▲ /▼ vyberte položku [Nastaviť] a stlačte tlačidlo OK.
- > Prvé číslice (deň) dátumu blikajú a môžete ich zmeniť pomocou tlačidiel ▲  $/\nabla$ .

Tlačidlo ▲ zvyšuje hodnotu, tlačidlo ▼ znižuje hodnotu.

- > Stlačením tlačidla OK prijmite nastavenie.
- > Ďalšie číslice (mesiac) dátumu potom blikajú a možno ich tiež zmeniť, ako je popísané vyššie.
- > Po každom ďalšom nastavení stlačením tlačidla OK prejdite na ďalšie nastavenie.
- > Postupujte tak, ako je popísané vyššie, pokiaľ ide o čas.
- > Po vykonaní všetkých nastavení a poslednom stlačení tlačidla OK sa na displeji zobrazí [Time saved] (Čas uložený).

#### <span id="page-70-0"></span>18.2.2 Aktualizácia času

V podmenu Synchronizovať môžete určiť, či sa má čas aktualizovať automaticky prostredníctvom internetu, DAB+ alebo FM (FM), alebo či ho chcete zadať ručne (časť [18.2.1\)](#page-68-1).

- > Stlačte tlačidlo MENU a pomocou tlačidiel ▲ /▼ vyberte položku [Systémové nastavenia] > [Čas a dátum] > [Synchronizovať] a stlačte tlačidlo OK.
- > Pomocou tlačidiel ▲ /▼ vyberte nasledujúce možnosti:

[Aktualizácia z internetu] (aktualizácia prostredníctvom internetového pripojenia) [Aktualizovať DAB+] (aktualizácia len cez DAB+) [Aktualizácia FM] (aktualizácia len cez FM) [Bez aktualizácie] (čas/dátum sa musí zadať ručne, pozri bo[d 18.2.1\)](#page-68-1).

> Stlačením tlačidla OK uložte nastavenie.

18.2.3 Nastavenie formátu času

V časti Nastaviť formát môžete aktivovať 12- alebo 24-hodinový formát.

> Stlačte tlačidlo MENU a pomocou tlačidiel ▲ /▼ vyberte položku [Systémové nastavenia] > [Čas a dátum] > [Nastaviť formát] a

stlačte tlačidlo OK.

> Pomocou ▲ /▼ vyberte jednu z nasledujúcich možností:

[24 hodín] [12 hodín]

> Stlačením tlačidla OK uložte.

## 18.2.4 Časové pásmo a letný čas

Pre správne zobrazenie času, ktorý je synchronizovaný prostredníctvom internetového pripojenia, je dôležité nastaviť aj aktuálne časové pásmo, ako aj letný alebo zimný čas. Táto položka ponuky je aktívna len vtedy, ak bola zvolená synchronizácia času prostredníctvom internetu.

- > Stlačte tlačidlo MENU a pomocou tlačidiel ▲ /▼ vyberte položku [Systémové nastavenia] > [Čas a dátum] > [Časové pásmo] a stlačte tlačidlo OK.
- > Pomocou ▲ /▼ vyberte časové pásmo a stlačením tlačidla OK prijmite nastavenie.
- > Potom vyberte > [Letný čas] > [Áno] alebo [Nie] (zimný čas) a stlačte tlačidlo OK.
#### 18.3 Nastavenia displeja

V tejto ponuke môžete nastaviť jas displeja, veľkosť snímky prezentácie a ďalšie informácie.

> Stlačte tlačidlo MENU a vyberte položku [Nastavenia displeja]. a stlačte tlačidlo OK.

#### Zobrazenie

Tu môžete vybrať ďalšie informácie o zobrazení (v závislosti od aktuálne zvoleného zdroja).

> Pomocou ▲ /▼ vyberte položku [Displej]. Vyberte ďalšiu informačnú položku a stlačením tlačidla OK ju uložte. Doplnkové informácie môžete prepínať aj v bežnej prevádzke (bez zobrazenia ponuky) pomocou tlačidla  $i$ NFO.

#### Veľkosť obrázka

Tu môžete nastaviť predvolenú veľkosť obrázka prezentácie.

> Pomocou ▲ /▼ vyberte položku [Veľkosť obrazu]. Môžete si vybrať medzi Celoobrazovkové a malé. Stlačením tlačidla OK uložte.

#### **Osvetlenie**

Jas displeja možno regulovať samostatne pre prevádzku a pohotovostný režim.

> Pomocou ▲ /▼ vyberte položku [Osvetlenie].

[Prevádzka] ovláda jas po zapnutí. Môžete si vybrať medzi úrovňami jasu [Vysoká], [Stredná] a [Nízka]. Pomocou ▲ /▼ vyberte úroveň jasu a stlačením tlačidla OK ju uložte.

[Pohotovostný režim] ovláda jas v pohotovostnom režime. Môžete si vybrať medzi úrovňami jasu [Vysoká], [Stredná] a [Nízka]. Pomocou tlačidiel ▲ /▼ vyberte úroveň jasu a stlačením tlačidla OK ju uložte.

[Auto-Dim] automaticky stlmí displej na nižšiu hodnotu jasu, ako je zvolená v položke [Operation] po uplynutí nastaveného času (bez prevádzky rádia). Ak je zvolená možnosť [Off], displej sa trvalo rozsvieti s jasom zvoleným v rámci funkcie [Operation]. Stlačením tlačidla OK uložíte nastavenie.

#### 18.4 Jazyk

- > Stlačte tlačidlo MENU a pomocou tlačidiel ▲ / ▼ vyberte položku [Systémové nastavenia] > [Jazyk] a stlačte tlačidlo OK.
- > Pomocou ▲ / ▼ vyberte jeden z dostupných jazykov a výber potvrďte stlačením tlačidla OK.

#### 18.5 Továrne nastavenie

Ak zmeníte umiestnenie zariadenia, napr. ak sa presťahujete, môže sa stať, že uložené kanály už nebudete môcť prijímať. V takom prípade môžete všetky uložené kanály vymazať obnovením výrobných nastavení a potom spustiť nové vyhľadávanie kanálov.

- > Stlačte tlačidlo MENU a pomocou tlačidiel ▲ /▼ vyberte položku [Systémové nastavenia] > [Továrenské nastavenia] a stlačte tlačidlo OK.
- > Pomocou ▲ /▼ vyberte položku [Áno] na vykonanie továrenských nastavení a stlačte tlačidlo OK.

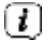

- Všetky predtým uložené kanály a nastavenia sa vymažú. Zariadenie je teraz v továrenskom nastavení.
- > Na displeji sa zobrazí [Restart...].

> Potom môžete spustiť sprievodcu úvodným nastavením. Pozri kapitol[u "8](#page-34-0)  [Úvodné nastavenie" na strane 34.](#page-34-0)

#### 18.6 Informácie o systéme

Aktuálne nainštalované verzie softvéru Sokware môžete zistiť v časti Informácie o systéme.

> Stlačte tlačidlo MENU a pomocou tlačidiel ▲ /▼ vyberte položku [Systémové nastavenia] > [Systémové informácie] a stlačte tlačidlo OK.

#### 18.7 Aktualizácia SW

Z času na čas sa môžu poskytovať aktualizácie softvéru, ktoré môžu obsahovať vylepšenia alebo opravy chýb. DIGITRADIO 11 IR je preto vždy aktuálne.

- > Stlačte tlačidlo MENU a pomocou tlačidiel ▲ /▼ vyberte položku [Systémové nastavenia] > [Aktualizácia SW] a stlačte tlačidlo OK.
- > Ak chcete, aby DIGITRADIO 11 IR pravidelne vyhľadávalo nové verzie softvéru, vyberte možnosť [Auto-Update].
- > Ak chcete teraz skontrolovať, či je k dispozícii novšia verzia softvéru Sokware, vyberte možnosť [Skontrolovať teraz].

### $\left(\overline{\bm{l}}\right)$

Ak sa nájde aktualizácia softvéru Sokware, postupujte podľa pokynov na displeji.

 $\left( \mathbf{I}\right)$ Ak chcete nájsť a stiahnuť aktualizácie softvéru, zariadenie DIGITRADIO 11 IR musí byť pripojené k internetu. Počas procesu aktualizácie nevypínajte DIGITRADIO 11 IR!

#### 18.8 Počiatočné nastavenie

Tu môžete opäť vyvolať sprievodcu úvodným nastavením. Viac informácií nájdete v časti ["8 Úvodné nastavenie" na strane 34.](#page-34-0)

- > Stlačte tlačidlo MENU a pomocou tlačidiel ▲ /▼ vyberte položku [System settings] > [Initial setup] a stlačte tlačidlo OK.
- > Potom začnite nastavením systémového jazyka.

#### 18.9 Ochrana údajov

V tomto bode nájdete informácie o ochrane údajov.

> Stlačte tlačidlo MENU a pomocou tlačidiel ▲ /▼ vyberte položku [Systémové nastavenia] > [Súkromie] a stlačte tlačidlo OK.

#### 19 Čistenie

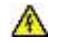

VAROVANIE!

Aby ste predišli riziku úrazu elektrickým prúdom, nečistite spotrebič mokrou handričkou alebo pod tečúcou vodou. Pred čistením odpojte sieťovú zástrčku!

- Nepoužívajte drhnúce podložky, drhnúci prášok ani rozpúšťadlá, ako je alkohol alebo benzín.
- Nepoužívajte žiadne z nasledujúcich látok: Slaná voda, insekticídny amoniak, chlórované alebo kyslé rozpúšťadlá (amoniak), čistiaci prášok.
- Kryt čistite mäkkou handričkou navlhčenou vodou. Nepoužívajte rozpúšťadlá, lieh, riedidlá a pod.; mohli by poškodiť povrch spotrebiča.
- Displej čistite iba mäkkou bavlnenou handričkou. V prípade potreby použite bavlnenú handričku s malým množstvom nealkalickej, vodou alebo alkoholom zriedenej mydlovej vody.
- Jemne trite bavlnenou tkaninou po povrchu, kým nie je úplne suchý.

#### 20 Odstránenie chýb

Ak zariadenie nefunguje tak, ako má, skontrolujte ho podľa nasledujúcej tabuľky.

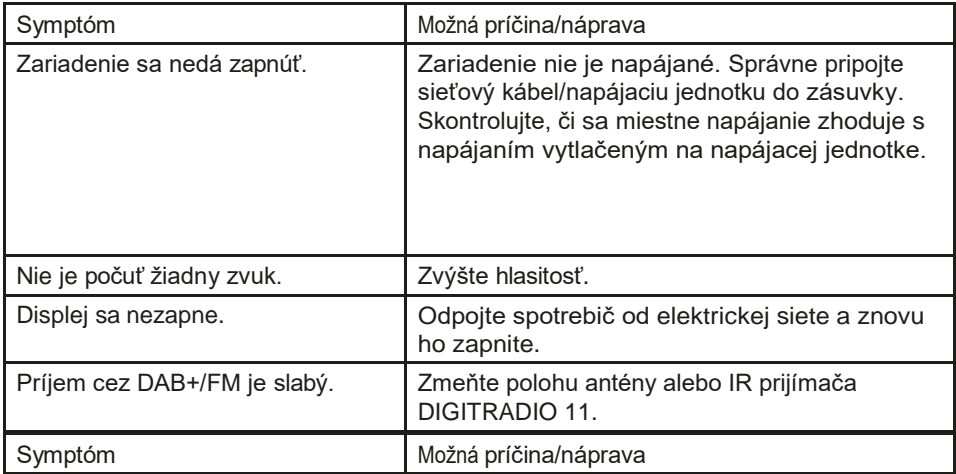

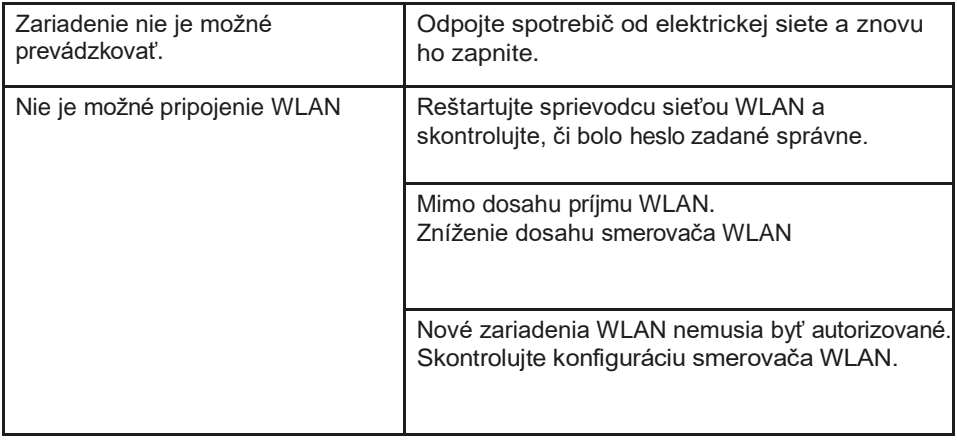

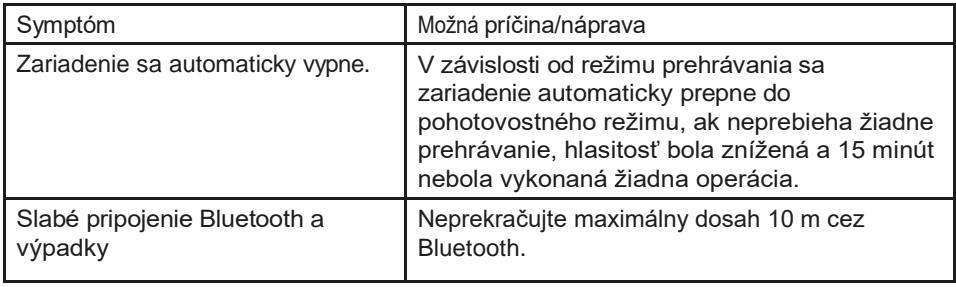

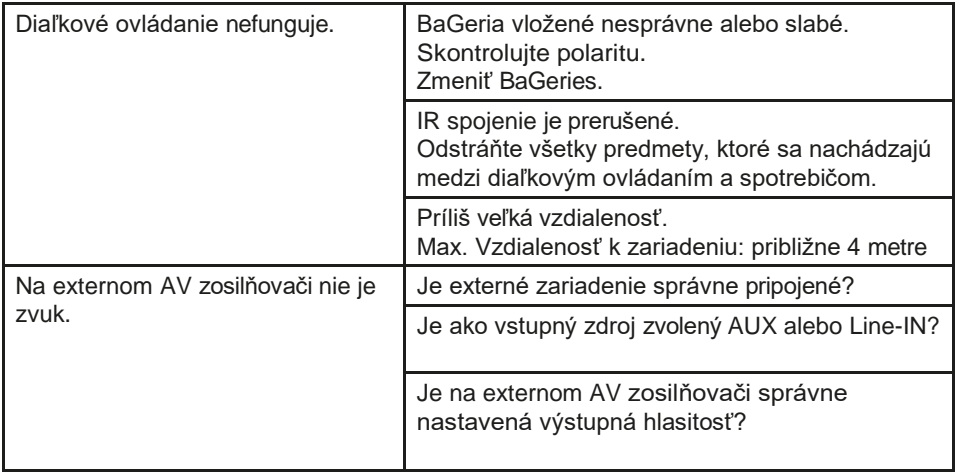

Ak sa vám ani po opísaných kontrolách nepodarí poruchu odstrániť, kontaktujte technickú horúcu linku.

#### 21 Technické údaje / informácie o výrobcovi

Okrem technických zmien a chýb.

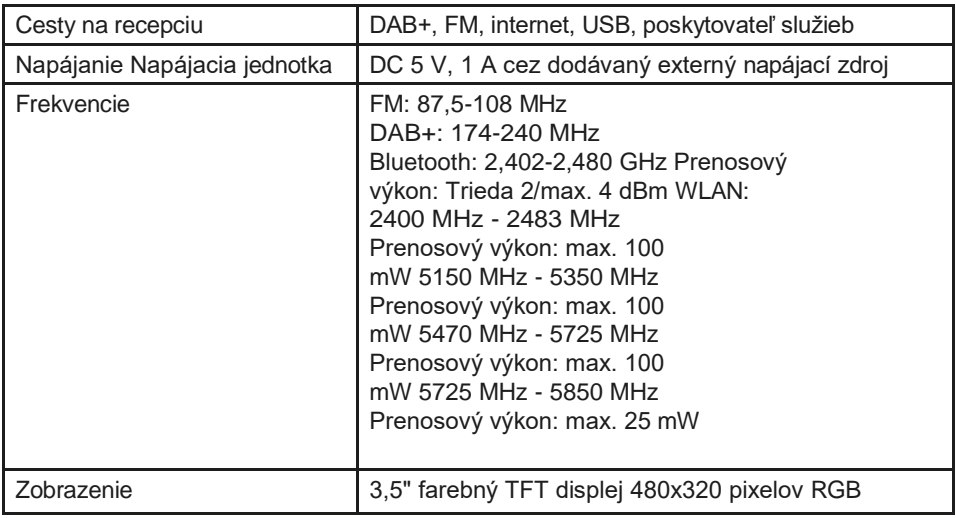

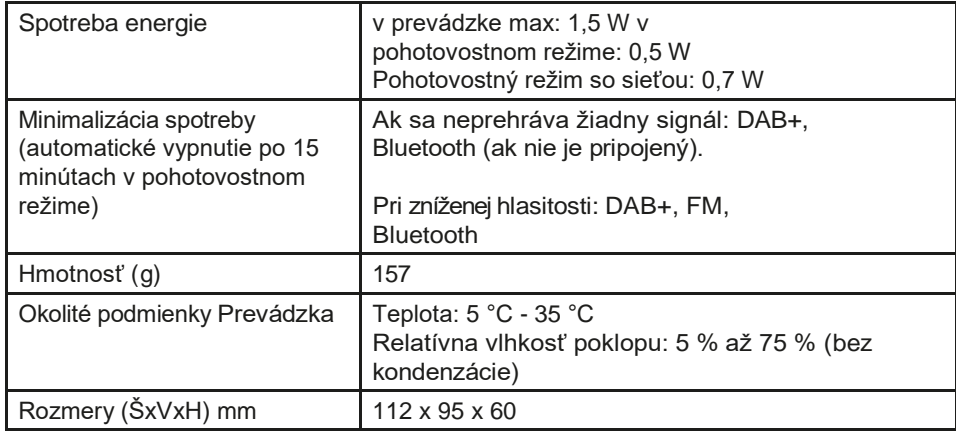

#### Technické údaje dodávanej napájacej jednotky

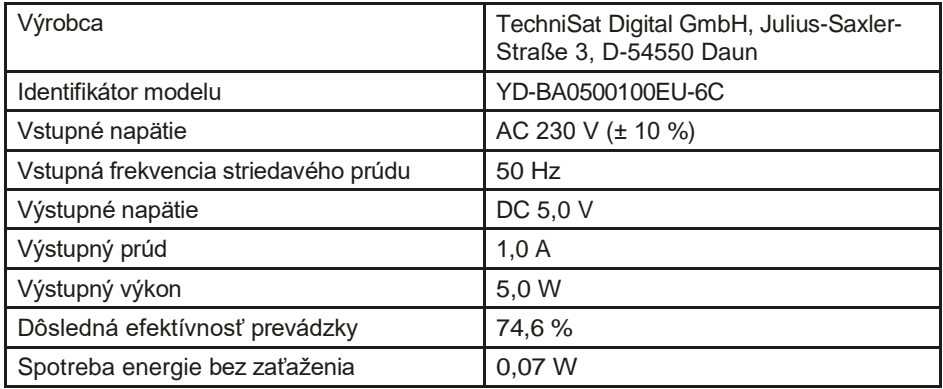

#### 22 Pokyny na likvidáciu

Obal vášho spotrebiča pozostáva výlučne z recyklovateľných materiálov. Prosím, vytrieďte ich podľa toho a odovzdajte ich do "duálneho systému". Tento výrobok je označený v súlade so smernicou 2012/19/EÚ o odpade z elektrických a elektronických zariadení (OEEZ) a po skončení životnosti sa nesmie likvidovať spolu s bežným domovým odpadom, ale musí sa odovzdať na zbernom mieste na recykláciu elektrických a elektronických zariadení.

Na výrobku, v návode na použitie alebo na obale je uvedený symbol $\widehat{N}$ .

Materiály sú recyklovateľné podľa ich označenia. Opätovným použitím, recykláciou materiálov alebo inými formami recyklácie starých spotrebičov významne prispievate k ochrane nášho životného prostredia.

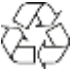

Informujte sa na miestnom úrade o príslušnom stredisku na likvidáciu odpadu. Uistite sa, že vybité batérie a elektronický šrot nie sú likvidované spolu s domovým odpadom, ale sú riadne zlikvidované (spätný odber špecializovanými predajcami, nebezpečný odpad).

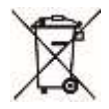

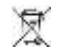

Dôležité upozornenie o likvidácii batérií/dobíjateľných batérií: Batérie/dobíjateľné batérie môžu obsahovať toxické látky, ktoré sú škodlivé pre životné prostredie a musia sa likvidovať oddelene od zariadenia. Chemické zloženie nájdete v technických údajoch alebo na potlači na batérii. Je preto nevyhnutné, aby ste batérie BaGeria/dobíjateľné batérie likvidovali v súlade s platnými právnymi predpismi. Batérie nikdy nevyhadzujte do bežného domového odpadu. Použité batérie môžete bezplatne zlikvidovať u svojho špecializovaného predajcu alebo v špeciálnych likvidačných strediskách. V prípade výrobkov s priehradkou na batériu môžete batériu vybrať priamo. Ak sú batérie nainštalované napevno, v žiadnom prípade sa ich nepokúšajte vybrať sami. V takom prípade sa obráťte na príslušný odborný personál, napr. na firmu na likvidáciu odpadu.

Týmto vám odporúčame, aby ste pred likvidáciou zariadenia na vlastnú zodpovednosť vymazali všetky osobné údaje uložené v zariadení.

# Všetko o vašom produkte TechniSat v aplikácii.

Mit der INFODESK-App von TechniSat können Sie sich Bedienungsanleitungen, Kataloge, Prospekte und

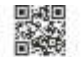

INFODESK OR-Code scannen. und Aco kostenhol für iOS oder Android herunterladen.

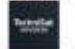

www.techniset.de/infodesk

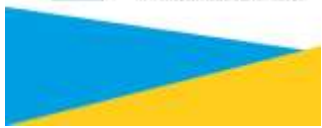

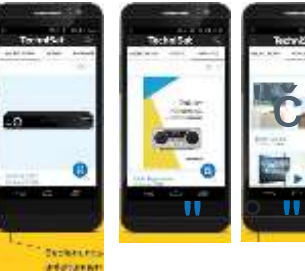

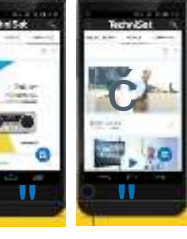

## **TechniSat**

28032023ORV4